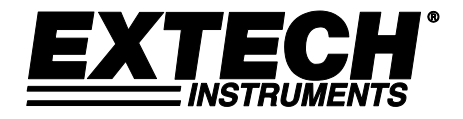

# **Benutzerhandbuch**

# **3-Kanal-Druckdatenlogger**

# **Modell SD750**

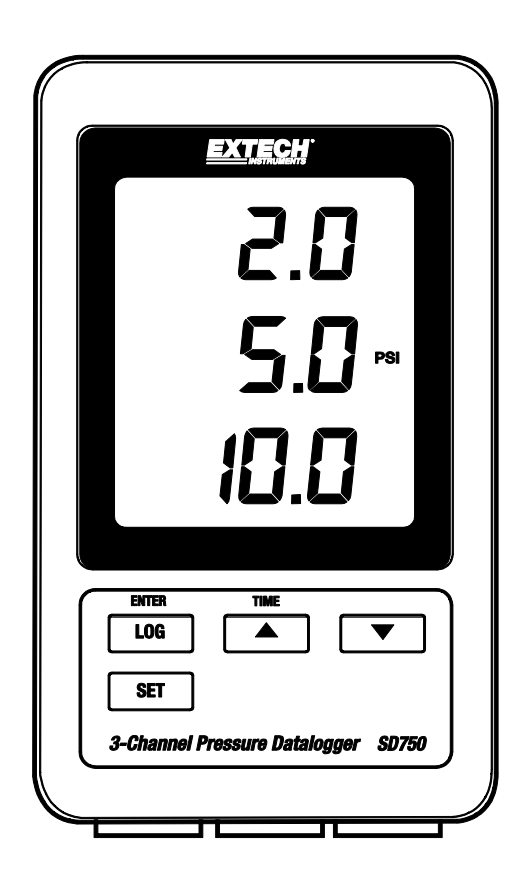

Die Bedienungsanleitung finden Sie in weiteren Sprachen auf www.extech.com

# *Einleitung*

Herzlichen Glückwunsch zum Kauf des Extech SD750 Druck-Dataloggers für 2-adrige Druckaufnehmer (optional erhältlich). Dieses Messgerät speichert und zeigt Druckmessungen im Zeitablauf auf einer SD-Karte, von der dann die Daten auf einen PC heruntergeladen werden können. Dieses Gerät wird vollständig getestet und kalibriert ausgeliefert und wird bei richtiger Handhabung viele Jahre lang verlässlich arbeiten. Besuchen Sie auch bitte die Extech Instruments Website [\(www.extech.com\)](http://www.extech.com/), um nach der aktuellsten Version dieser Bedienungsanleitung Ausschau zu halten.

# *Ausstattung*

- Überwacht den Druck von drei separaten Quellen
- Die Aufzeichnung erfolgt mit Datums/Zeit-Signatur und die Daten werden auf einer SD-Karte im Excel® Format für den einfachen Transfer auf einen Computer gespeichert
- RS232 serieller 16-Bit Datenausgang
- Wählbare Datenabtastrate: 5, 10, 30, 60, 120, 300, 600 Sekunden und AUTO
- Niedriger Stromverbrauch, lange Batterielebensdauer
- Wechselstromadapter (im Lieferumfang enthalten)
- Für die Verwendung mit 2-adrigen Druckaufnehmern (optional erhältlich)
- 1. LCD-Bildschirm
- 2. Messwertanzeige Kanal 1
- 3. Messwertanzeige Kanal 2
- 4. Messwertanzeige Kanal 3
- 5. Messeinheit für alle Kanäle
- 6. Schutzklappe (Seite)
- 7. LOG (ENTER) Taste
- 8. SET Taste
- 9. ▼ Abwärtstaste
- 10. ▲ (TIME) Aufwärtstaste
- 11. Aufnehmereingang Kanal 1 (4-20 mA)
- 12. Aufnehmereingang Kanal 2 (4-20 mA)
- 13. Aufnehmereingang Kanal 3 (4-20 mA)

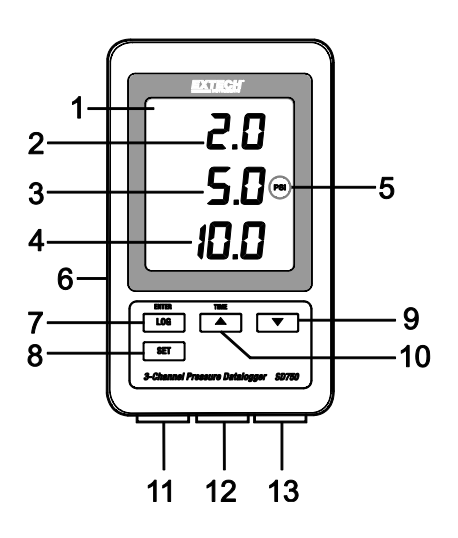

# **Ansicht der linken Seite (hinter Schutzklappe)**

- 14. Wechselstromadapterbuchse für mitgeliefertes Netzteil
- 15. Reset-Taste (bei "eingefrorenem" Display drücken)
- 16. RS-232 16-Bit Datenausgang
- 17. SD-Speicherkartensteckplatz

**Hinweis:** Das Batteriefach, der Kippständer und die Wandmontagelöcher (nicht dargestellt) befinden sich auf der Rückseite des Messgeräts.

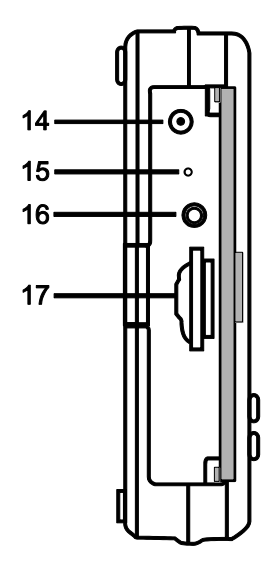

# *Erste Schritte*

### **Hinweise zur Stromversorgung des Messgeräts:**

- o Die internen Batterien (6 x 1,5 V AAA) behalten die genaue Uhrzeit/Datum bei.
- o Der Wechselstromadapter versorgt das Gerät für alle weiteren Funktionen.
- o Solange frische Batterien installiert sind, werden Uhrzeit und Datum korrekt beibehalten, auch wenn der Wechselstromadapter abgesteckt wurde.
- o Für den normalen Betrieb legen Sie bitte Batterien ein UND schließen Sie das Gerät über den Wechselstromadapter an eine Steckdose an.
- o Das Gerät besitzt keinen Netzschalter.

### **Batteriewarnhinweise, Einlegen und Ersetzen der Batterien**

- 1. Erscheint das Symbol  $\frac{d}{dx}$  sind die Batterien erschöpft und sollten so bald wie möglich ersetzt werden.
- 2. Entfernen Sie die Kreuzschlitzschraube auf der Rückseite der Batteriefachabdeckung, um Batterien einzulegen oder auszuwechseln.
- 3. Ersetzen Sie die sechs (6) AAA Batterien (verwenden Sie Alkali- oder Hochleistungsbatterien), achten Sie auf die Polarität.
- 4. Setzen Sie die Abdeckung wieder auf und befestigen Sie diese.

Niemals verbrauchte Batterien oder Akkus in den Hausmüll.

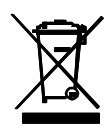

Als Verbraucher werden die Benutzer gesetzlich verpflichtet, gebrauchte Batterien entsprechenden Sammelstellen, der Einzelhandel, wo die Batterien gekauft wurden, oder dort, wo Batterien verkauft werden nehmen.

Entsorgung: Nicht dieses Instrument verfügen in den Hausmüll. Der Benutzer ist verpflichtet, end-of-life-Geräte an einer dafür vorgesehenen Sammelstelle zur Entsorgung von elektrischen und elektronischen Geräten zu nehmen.

#### Andere Battery Safety Reminders

o Batterien niemals in ein Feuer. Akkus können explodieren oder auslaufen. o Niemals Akkutypen. Immer neue Batterien des gleichen Typs.

## **Aufstellung und Verkabelung**

- o Das SD750 kann mithilfe des mitgelieferten Kippständers auf einem Tisch aufgestellt, es kann mithilfe der hinteren Befestigungslöcher an einer Wand montiert oder es kann flach auf einem Schreibtisch oder auf einer anderen Fläche abgelegt werden.
- o Es können bis zu drei 4-20 mA DC Druckaufnehmer (zweiadrig) an der Unterseite des SD750, wie in der Abbildung unten dargestellt, angeschlossen werden.
- o Die Verkabelung des 2-adrigen Druckaufnehmers muss entsprechend zur Abbildung erfolgen. Es werden für jede Kanalgruppe nur die beiden Klemmen rechts verwendet. Bei jeder Kanalgruppe werden die zwei linken Klemmen nicht verwendet.
- o Das positive Signal (**S+**) und der Pluspol der Stromversorgung (**V+**) sind mit der gleichen Klemme verbunden, siehe folgende Abbildung. Das negative Signal (**S-)** und der Minuspol der Stromversorgung (**V-**) sind mit der gleichen Klemme verbunden, siehe folgende Abbildung.

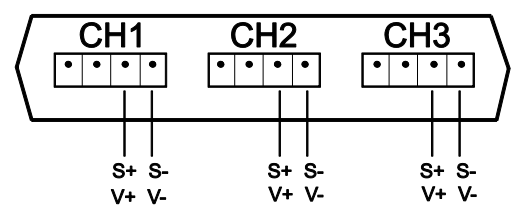

# *SET-MODUS (Einstellmodus)*

Vor Messungen und der Datenprotokollierung muss das SD750 entsprechend zur Anwendung und für die in Frage kommenden Aufnehmer konfiguriert werden. Im SET-MODUS werden folgenden Aufgaben durchgeführt:

- o Formatieren der SD-Speicherkarte
- o Einstellen des Datums und der Uhrzeit
- o Einstellen der Abtastzeit (Datenlogging-Abtastrate)
- o Einstellen des Signaltons ON/OFF (Ein/Aus)
- o Einstellen des Messgeräts auf Dezimalpunkt (US) oder Komma (EU) für auf der SD-Karte gespeicherte Messungen
- o Einstellen des RS232 Datenausgangs ON/OFF (Ein/Aus)
- o Einstellen der Drucksensor-Parameter für CH1, CH2 und CH3 (Kanal 1, 2 und 3) entsprechend für den(die) verwendeten Aufnehmer(n)
- o Einstellen der Einheit für den Druck (alle Kanäle verwenden dieselbe Messeinheit)

**Hinweis:** Bevor Sie den SET-MODUS aufrufen, muss die Datenlogger-Funktion abgeschaltet werden.

## **SET-MODUS-MENÜ**

Um den SET-MODUS zu aktivieren, halten Sie die Taste SET 2 Sekunden lang gedrückt und lassen Sie sie anschließend los. Auf dem Display blinkt "SET" schnell und das Symbol für den ersten Menüpunkt **Sd-F** (SD-Karte formatieren) wird angezeigt. Befolgen Sie die Schritte unten, um im Menübaum zu navigieren und um die Änderungen an den Parametereinstellungen zu speichern.

**Hinweis:** Wenn im SET-MODUS innerhalb von 5 Sekunden keine Taste gedrückt wird, verlässt der Datenlogger den SET-MODUS und kehrt wieder zum Standardmodus zurück.

1. **Sd F**: Formatieren der SD-Karte

Wählen Sie mit der Taste ▲ die Option yES oder no. Drücken Sie ENTER, nachdem Sie "yES" (Ja) gewählt haben, um die SD-Karte zu formatieren (vollständig löschen). Die Formatierung beginnt. Um diesen Schritt ohne Formatierung der Karte zu überspringen, wählen Sie "no" (Nein) und drücken Sie SET, um mit dem nächsten Parameter fortzufahren.

2. **dAtE**: Einstellen des Datums und der Uhrzeit

Stellen Sie mit den Tasten ▲ oder ▼ Jahr/Monat/Tag/Stunde/Minuten/Sekunden ein. Drücken Sie die ENTER Taste, um die Änderungen zu speichern oder die verfügbaren Felder zu wechseln. Wenn Sie fertig sind, drücken Sie die Taste SET, um die Einstellungen zu speichern und mit dem nächsten Parameter fortzufahren.

3. **SP-t**: Einstellen der Abtastzeit (Datenlogging-Abtastrate)

Wählen Sie mit der Taste ▲ die gewünschte Abtastrate. Einstellbar sind: 5, 10, 30, 60, 120, 300, 600 Sekunden und AUTO. Bei der Option AUTO werden die Daten jedes Mal gespeichert, wenn eine Änderung des Werts um ±10 Digits stattfindet. Drücken Sie ENTER, um die Einstellungen zu speichern und mit dem nächsten Parameter fortzufahren.

#### 4. **bEEP**: Einstellen des Signaltons ON/OFF (Ein/Aus)

Wählen Sie mit der Taste ▲ die Option ON (Ein) oder OFF (Aus) und drücken Sie ENTER, um die Einstellungen zu speichern und fortzufahren.

5. **dEC**: Einstellen des Dezimalzeichens für auf der SD-Karte gespeicherte Messungen

Wählen Sie mit der Taste ▲ die Option USA (Punkt) oder EURO (Komma) und drücken Sie ENTER, um die Einstellungen zu speichern und fortzufahren

#### 6. **rS232**: Einstellen des RS232 Datenausgangs ON/OFF (Ein/Aus)

Wählen Sie mit der Taste ▲ die Option ON (Ein) oder OFF (Aus) und drücken Sie ENTER, um die Auswahl zu speichern und fortzufahren. Für das Streaming von Daten auf einen PC über die RS232-Ausgang, die optional 407001-USB-Kit (RS232/USB-Kabel und Treiber-CD) ist verfügbar. Kontakt Extech für das RS232-Protokoll.

#### 7. **tyPE CH1**: Einstellen des Drucksensor-Messbereichs für Kanal 1

Der ausgewählte Bereich muss mit dem Bereich des angeschlossenen Aufnehmers übereinstimmen. Wählen Sie mit der Taste ▲ die Option 2, 5, 10, 20, 50, 100, 200 oder 400 bar und drücken Sie ENTER, um die Einstellung zu speichern und fortzufahren.

- 8. **tyPE CH2**: Einstellen des Drucksensor-Messbereichs für Kanal 2 (Verfahren wie bei Kanal 1 oben)
- 9. **tyPE CH3**: Einstellen des Drucksensor-Messbereichs für Kanal 3 (Verfahren bei den Kanälen 1 und 2)

#### 10. **unit**: Festlegen der Druckmesseinheit für alle Kanäle

Wählen Sie mit der Taste ▲ die Messeinheit aus. Alle Kanäle verwenden dieselbe Messeinheit. Einstellbar sind BAR, PSI, kg/cm<sup>2</sup>, mm HG, in HG, m H<sub>2</sub>O, in H<sub>2</sub>O, ATP (Atmosphären) und kPa.

11. **ESC**: Einstellungsmodus beenden. Drücken Sie SET, um zum normalen Betriebsmodus zurückzukehren.

## **System zurücksetzen**

Sollte der Fall eintreten, dass das Gerät auf Eingaben nicht mehr reagiert oder das Display sich nicht ändert, drücken Sie die Taste RESET auf der linken Seite des Datenloggers hinter der Schutzklappe (verwenden Sie eine Heftklammer oder ähnlich spitzen Gegenstand), um das Messgerät zurückzusetzen.

### **RS232 Anschluss**

For streaming af data til en PC via RS232 Output jack, valgfri 407001-USB-kit (RS232 til USBkabel og driver CD) ist verfügbar. Kontakt Extech für das RS232-Protokoll.

# *Messungen*

Wenn das Messgerät, wie zuvor beschrieben, ordnungsgemäß mit Strom versorgt, montiert, konfiguriert und mit den Aufnehmern verbunden wurde, können genaue Druckmessungen angezeigt werden.

Das LCD des Messgeräts zeigt den Eingangsmesswert von Kanal 1 oben, von Kanal 2 in der Mitte und von Kanal 3 unten an, siehe unten. Wenn die **x100**-Anzeige im Display blinkt, multiplizieren Sie den angezeigten Messwert mit dem Faktor 100, um den korrekten Messwert zu erhalten.

Die Messeinheit, die auf der rechten Seite des Messwerts von Kanals 2 angezeigt wird, gilt für alle Kanäle. Wählen Sie die Messeinheit wie im Abschnitt SET-MODUS beschrieben.

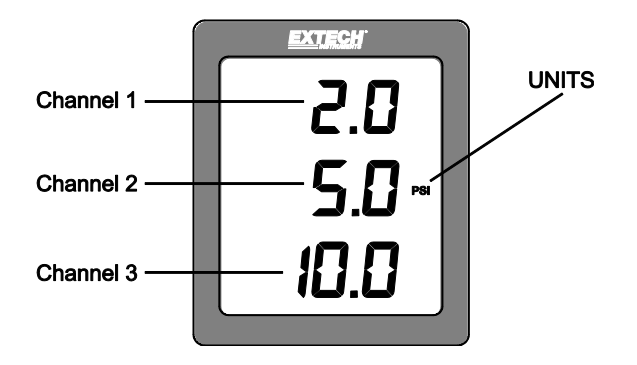

# *Datenlogger*

1. Öffnen Sie die linke Klappe und setzen Sie eine SD-Karte ein.

#### **Bedingungen für die SD-Karte:**

- o Die SD-Karte sollte mindestens 1 GB Kapazität haben. 4 GB ist die maximal empfohlene Größe, obwohl eine Karte mit bis zu 16 GB eingesetzt werden kann.
- o Verwenden Sie keine Speicherkarten, die von anderen Messgeräten oder Kameras formatiert wurden. Verwenden Sie das Verfahren zum Formatieren von SD-Karten, dass in diesem Handbuch im Abschnitt SET-MODUS beschrieben wurde.
- o Wenn keine SD-Speicherkarte eingesetzt wurde, erscheint auf dem Display eine Fehlermeldung. Angezeigte Fehlermeldungen:

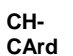

#### **Die Speicherkarte ist voll oder bei der Karte ist ein Problem**

#### **aufgetreten**

**LobAt**

**Die Batterie ist erschöpft und die Datenprotokollierung wurde deaktiviert**

**Die SD-Karte wurde nicht eingesetzt No CArd**

- 2. Programmieren Sie das Messgerät wie Abschnitt SET-MODUS dieses Handbuchs beschrieben.
- 3. Drücken Sie die Taste LOG länger als 2 Sekunden, um mit der Aufzeichnung zu beginnen. "DATALOGGER" erscheint auf dem Display und das Messgerät gibt jedes Mal einen Signalton aus, wenn Daten gespeichert wurden (wenn die Tonausgabe im SET-MODUS aktiviert wurde).
- 4. Um die Aufzeichnung zu beenden, drücken Sie die Taste LOG länger als 2 Sekunden. Die Anzeige "DATALOGGER" wechselt zu "DATA" und das Messgerät geht schrittweise durch die Liste der aufgezeichneten Daten.

**Wichtiger Hinweis:** Niemals die SD-Speicherkarte bei laufendem Datalogger entfernen.

## **Datenstruktur der SD-Karte**

- 1. Wird eine SD-Karte das erste Mal in das Messgerät gesteckt, wird das Verzeichnis **PSB01** auf der Karte erstellt.
- 2. Die erste Aufzeichnung wird als die Datei PSB 01001.xls in diesem Ordner gespeichert. Alle reihen werden nun in dieser Datei gespeichert, bis die Spaltenanzahl (Messwertanzahl) den Wert 30.000 erreicht.
- 3. Nach 30.000 reihen wird eine neue Datei (PSB010**02**.xls) erstellt. Dieses Verfahren kann bis zur reihen PSB010**99**.xls fortgesetzt werden. Anschließend wird ein weiteres Verzeichnis PSB**02** erstellt und der Vorgang wiederholt sich. Das letzte zulässige Verzeichnis ist PSB**10**.

## **Daten auf einen Computer übertragen**

- 1. Entfernen Sie die SD-Karte aus dem Messgerät und verbinden Sie sie mit einem SD-Kartenleser Ihres Computers. Für Computer, die nicht über einem SD-Kartenleser verfügen, sind in der Regel externe SD-Kartenleser verfügbar und sie können an einen USB-Port des Computers angeschlossen werden.
- 2. Starten Sie Excel® und öffnen Sie im Tabellenkalkulationsprogramm die Datei auf der Speicherkarte. Die Datei sieht ähnlich dem unten gezeigten Beispiel aus.

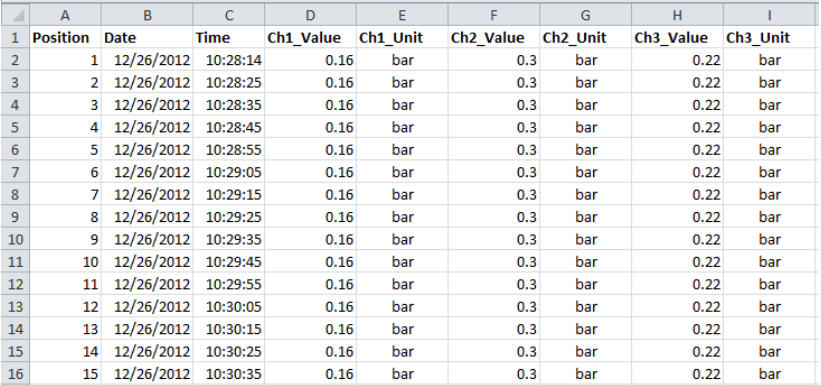

## **Schnellüberprüfung von Uhrzeit, Datum und Abtastrateneinstellungen**

Halten Sie die Taste TIME länger als 2 Sekunden gedrückt und das Display zeigt automatisch nacheinander Uhrzeit, Datum und Abtastrate an. Zum Bearbeiten dieser Einstellungen schlagen Sie im Abschnitt SET-MODUS dieses Handbuchs nach.

# *Technische Daten*

# **Allgemeine Daten**

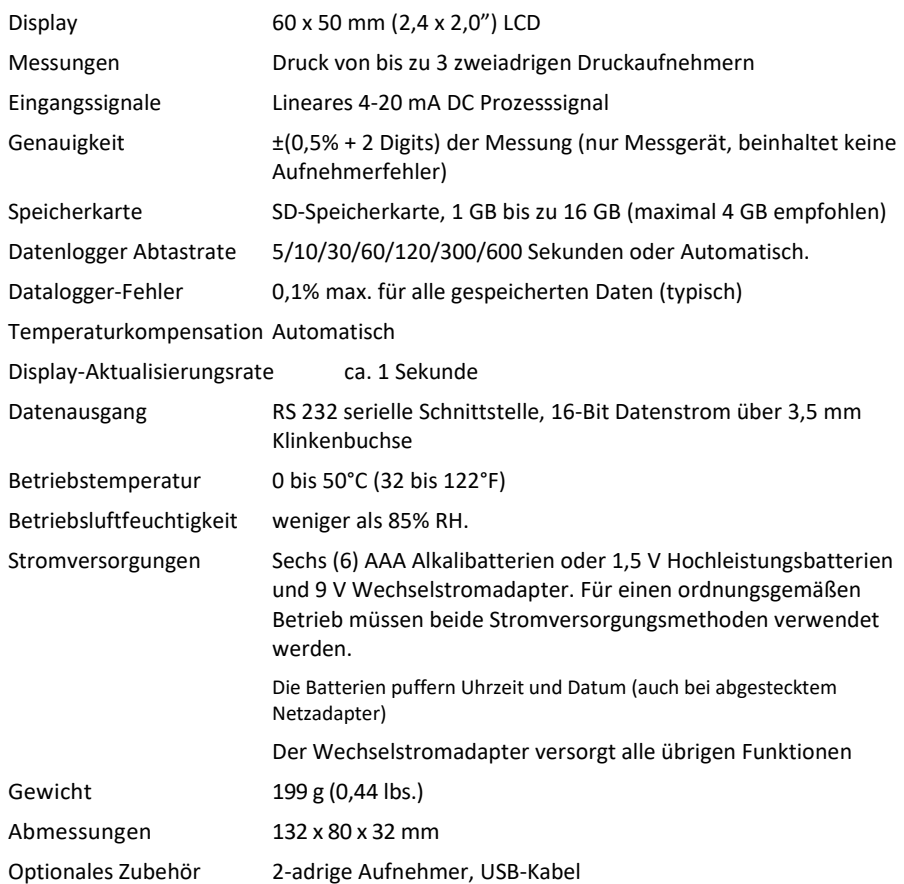

#### **Technische Daten für Aufnehmertypen: Messbereich, Auflösung und Messeinheiten**

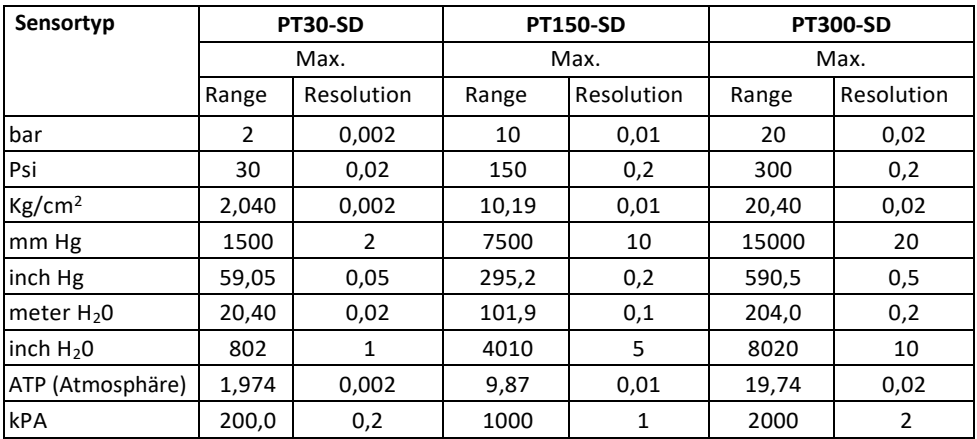

Meßumformerausgang Genauigkeit PT30-SD: ±1% des F.S. PT150-SD: ±1% des F.S. PT300-SD: ±1% des F.S. 10 bis 40°C (50 bis 104°F) umfasst Linearität, Hysterese und Wiederholbarkeit Overload Schutz 150% des max Kapazität Transducer Versorgungsspannung 9 bis 30 VDC Transducer Output 4 bis 20 mA DC Sensor Element Diaphragm Ceramic Zelle Themen  $\frac{1}{4}$  "PS, 19 Zähne pro Zoll Betriebstemperatur 0°C bis 40°C (32°F bis 140°F) Luftfeuchtigkeit bei Betrieb Max 80% RH Größe 34 mm Durchmesser x 134 mm (1.3" Durchmesser x 5.3") Gewicht 240g (8,5 Unzen) Cable Länge 1m (39 ")

## **Copyright** © **2014-2018 FLIR Systems, Inc.**

Alle Rechte vorbehalten, einschließlich des Rechts auf Vervielfältigung im Ganzen oder in Teilen in irgendeiner Form ISO-9001 zertifiziert

#### **[www.extech.com](http://www.extech.com/)**